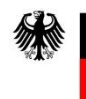

**Federal Ministry** of the Interior and Community

# **Adding delays using the web submission form on the ZRE and OZG-RE**

If you submit e-invoices using the web submission form on the ZRE and OZG-RE invoice submission platforms, under the tab "Invoice data" you can select the button "Add delay", as shown in the figures below, to add terms for late payment to your invoice.

You can include a base amount that differs from the amount due (BT-115) if you want only part of the invoice amount to be subject to interest for late payment. If not, simply leave the field for base amount empty.

You can also add terms for one or more late payments to your invoice.

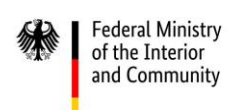

#### 1. ZRE

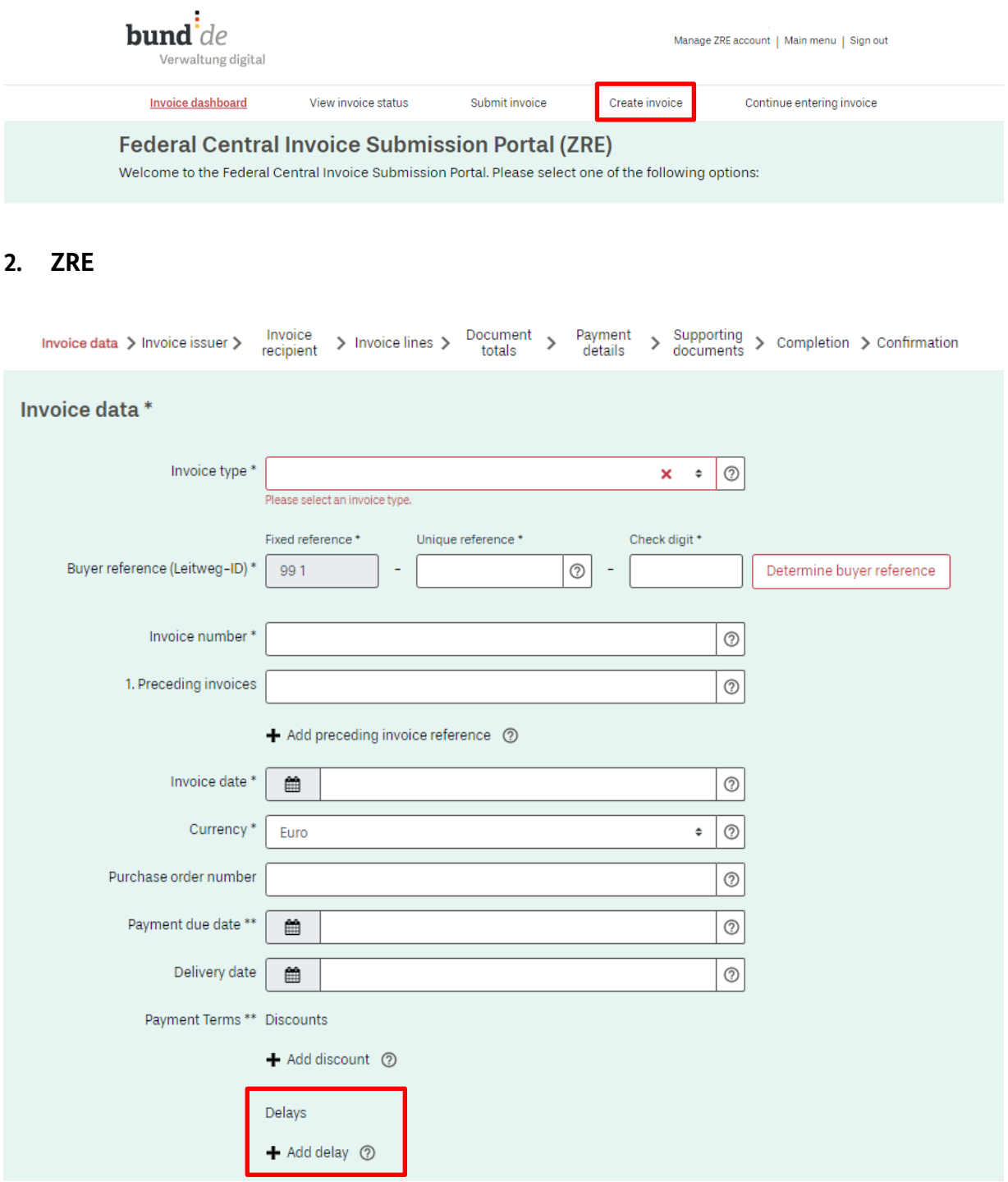

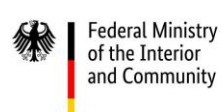

#### **ZRE**  $3.$

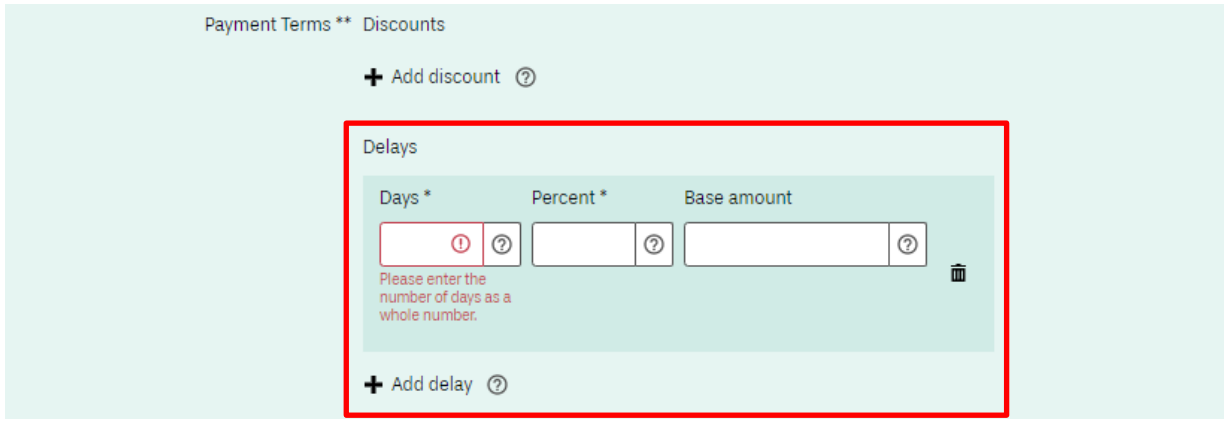

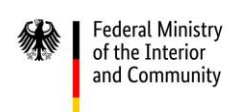

### **1. OZG-RE**

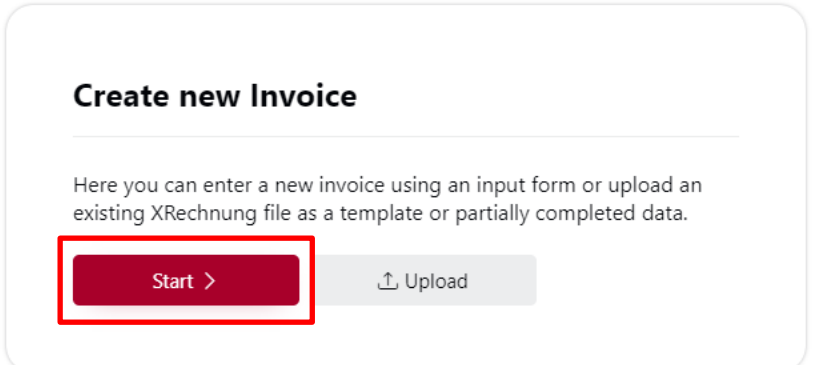

# **2. OZG-RE**

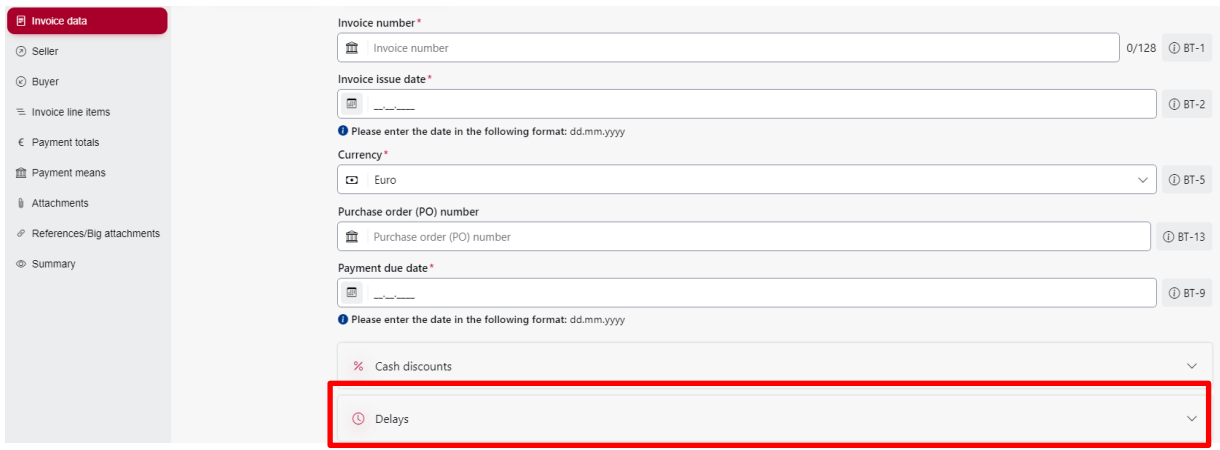

# **3. OZG-RE**

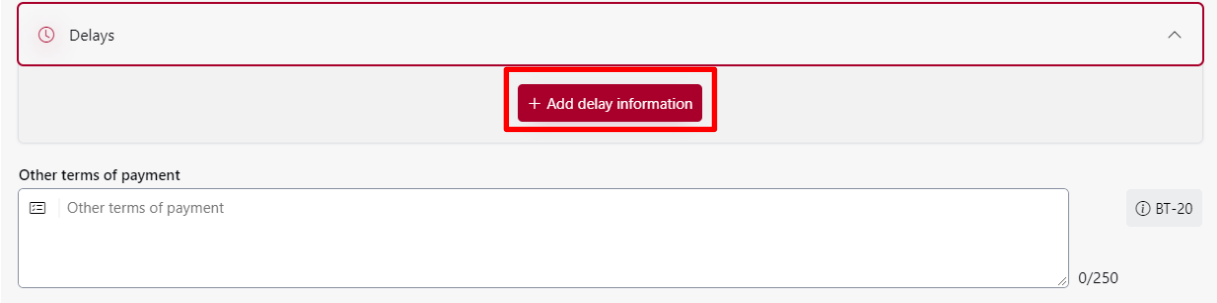

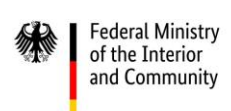

# **4. OZG-RE**

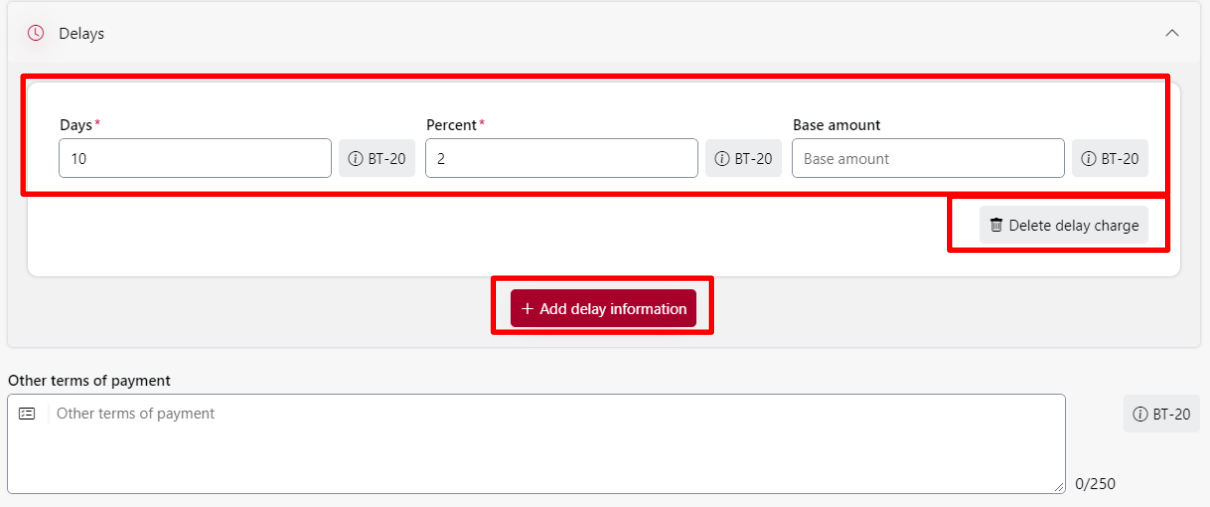